## **Version Number**

The current version number for this product is: 2.1.4

## **System Requirements**

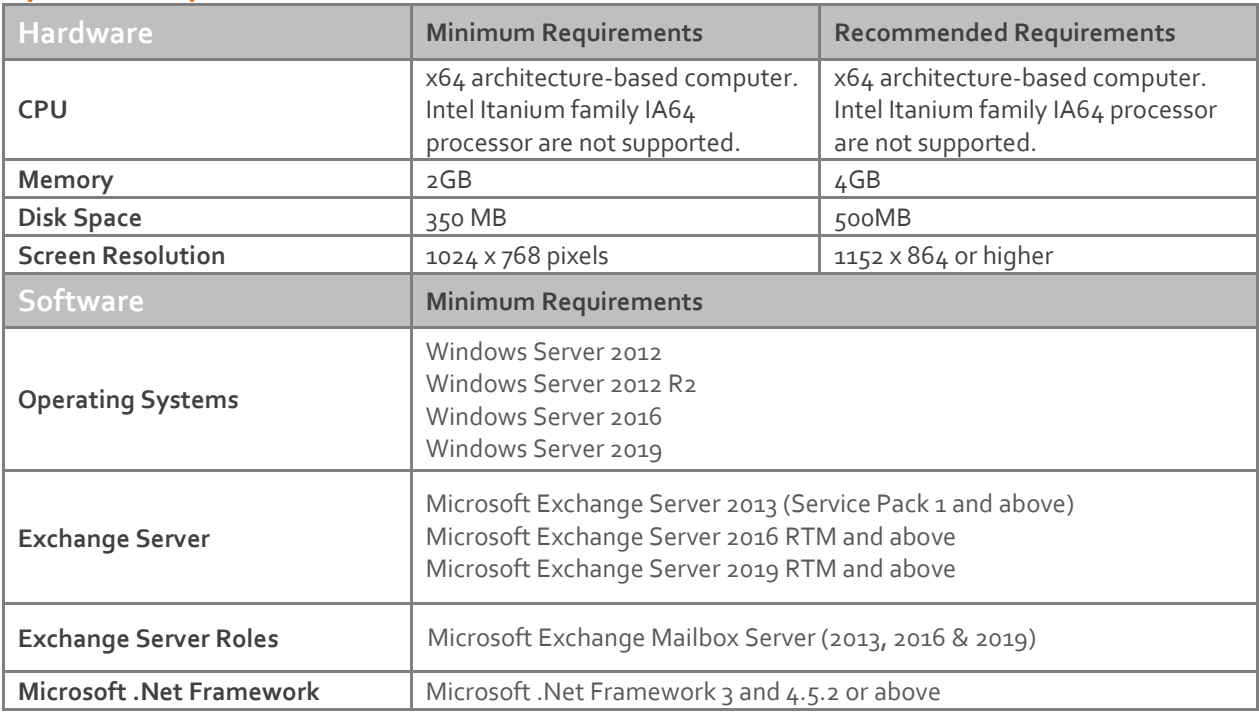

The following products are now outside of Microsoft's extended support and are *no* longer supported by Exclaimer: Office 2003 Outlook 2003 Office 2007 Outlook 2007 Office 2010 Outlook 2010 Windows XP Windows Vista Windows 7 Server 2003 Small Business Server 2003 Small Business Server 2008 Small Business Server 2011 Server 2008 Exchange Server 2003 (AKA Exchange 2003) Exchange Server 2007 (AKA Exchange 2007) Exchange Server 2010 (AKA Exchange 2010) Microsoft Active Directory at Domain/Forest functional level Windows Server 2003

# **Downloading**

Please refer to the following link on the Exclaimer website: [https://www.exclaimer.co.uk/auto-responder/download.](https://www.exclaimer.co.uk/auto-responder/download)

## **Installing**

Download the 'Auto Responder 2.1.4' installation file 'setup.exe' and run on the Mailbox Server for Exchange 2013 and above. An MSI is available from support by contacting [support@exclaimer.com.](mailto:support@exclaimer.com)

## **Uninstalling**

Uninstall can be achieved via the 'setup.exe' or MSI for the currently installed version of 'Auto Responder' or via 'Programs and Features' in Windows Server in your operating system.

The configuration files are located in the following folder: **\ProgramData\Exclaimer Ltd \Auto Responder** and will not be removed as part of the uninstall process. The uninstall process will not lose any of your configuration or settings. However as a backup precaution you may wish to export your configuration.

#### **Export Steps**

- 1. Open the Exclaimer Console.
- 2. Select the 'Exclaimer' node.
- 3. Open the 'Action' menu.
- 4. Select 'Export Configuration...'
- 5. Select a location and filename for the export.
- 6. Press Save.

This will export all your settings including all your templates and licensing data.

#### **Upgrading**

Upgrading can be achieved via the 'setup.exe' which will perform an in-place upgrade.

#### **Fixed Issues**

• End-User License Agreement in set-up wizard now uses online terms & conditions